## Send document comments to nexus1k-docfeedback@cisco.com.

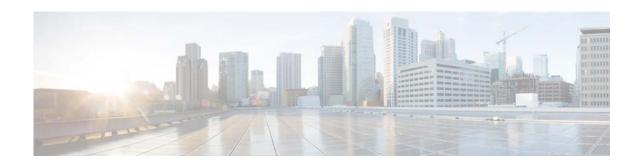

## **New and Changed Information**

This section lists the new and changed information in this document by release, and where it is located.

| Feature                                                  | Description                                                                                  | Changed in<br>Release | Where Documented                                                                  |
|----------------------------------------------------------|----------------------------------------------------------------------------------------------|-----------------------|-----------------------------------------------------------------------------------|
| Interface <i>name</i> <b>mode</b><br><b>passthroug</b> h | New command to configure a VSB to assign a virtual interface to an uplink.                   | 4.2(1)SP1(6.1)        | Chapter 4, "Configuring Virtual<br>Service Blades"                                |
| Form factor for VSG VSB                                  | Set up the VSG VSBs in different form factors.                                               | 4.2(1)SP1(6.1)        | Chapter 4, "Defining Form Factors<br>for a Cisco Virtual Security<br>Gateway VSB" |
| show<br>virtual-service-blade<br>name name statistics    | This command was introduced.                                                                 | 4.2(1)SP1(5.1)        | Chapter 4, "Configuring Virtual<br>Service Blades"                                |
| Flexible Network Uplink                                  | Configure a flexible network uplink type.                                                    | 4.2(1)SP1(4)          | Chapter 3, "Configuring the Network Uplinks"                                      |
| Native VLAN                                              | Assign a native VLAN to a port channel.                                                      | 4.2(1)SP1(4)          | Chapter 3, "Configuring the Network Uplinks"                                      |
| Shutting down port<br>channel interfaces                 | Shut down ports or port channel interfaces.                                                  | 4.2(1)SP1(4)          | Chapter 3, "Configuring the Network Uplinks"                                      |
| OVA support for VSB                                      | Create a VSB using an OVA file.                                                              | 4.2(1)SP1(4)          | Chapter 4, "Configuring Virtual<br>Service Blades"                                |
| Migrating OVA                                            | Export an OVA from ESX and import it<br>into theCisco Nexus 1010 product<br>family as a VSB. | 4.2(1)SP1(4)          | Chapter 7, "Migrating a VSB to the<br>Cisco Nexus 1110 Series"                    |
| Migrating a VSB                                          | Migrate a VSB from the Cisco Nexus<br>1010 to Cisco Nexus 1010-X.                            | 4.2(1)SP1(3)          | Chapter 7, "Migrating a VSB to the<br>Cisco Nexus 1110 Series"                    |
| Backing up and restoring<br>a VSB                        | Create a backup copy of a VSB, store it<br>remotely, and reimport it to restore a<br>VSB.    | 4.2(1)SP1(3)          | Chapter 6, "VSB Backup and Recovery"                                              |
| CDP                                                      | The <b>show network cdp neighbors</b> was added.                                             | 4.2(1)SP1(3)          | Chapter 4, "Configuring Virtual<br>Service Blades"                                |

## Send document comments to nexus1k-docfeedback@cisco.com.

| Feature              | Description                                                         | Changed in<br>Release | Where Documented                                                             |
|----------------------|---------------------------------------------------------------------|-----------------------|------------------------------------------------------------------------------|
| Configuration Limits | Up to six VSMs and three Cisco VSGs can be configured.              | 4.2(1)SP1(3)          | Appendix A, "Cisco Nexus Cloud<br>Services Platform Configuration<br>Limits" |
| Escape sequence      | The escape sequence changed from '\$' to ' $^{+}$ (CTRL + $^{+}$ ). | 4.2(1)SP1(2)          | Chapter 4, "Configuring Virtual<br>Service Blades"                           |